# NONMEM Modeling with with bbr : : **CHEAT SHEET**

print(sum1)  $\ddot{\phantom{0}}$ 

### **Setup**

bbr is an R interface for managing NONMEM and other modeling software via bbi. First you need to set up bbr, described briefly below or see the "[Getting Started](https://metrumresearchgroup.github.io/bbr/articles/getting-started.html)" vignette for more details.

**Make sure this is in your .Rprofile:**

options("bbr.bbi\_exe\_path" = file.path(getwd(), "bin", "bbi"))

**Run this once to install bbi to the path set with bbr.bbi\_exe\_path:** bbr::use\_bbi()

**Run this once per modeling directory to create a bbi.yaml (this is necessary for submitting models):**

bbr::bbi\_init(

.dir = "path/to/model/dir",

 .nonmem\_dir = "opt/NONMEM", # location of nonmem .nonmem version = "nm74gf")  $#$  nonmem version

**Check the version and location of bbi:**

bbr::bbi\_version() getOption("bbr.bbi\_exe\_path")

### **Model Outputs**

The model\_summary() function returns model output as a list of lists. sum1 <- mod1 %>% model\_summary() names(sum1) [1] "run\_details" "run\_heuristics" "parameters\_data" [4] "parameter\_names" "ofv" "condition\_number" [7] "shrinkage\_details"

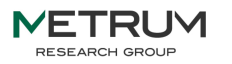

### **Creating a Model**

To submit or interact with models in bbr you need a model object. If you have a .ctl file, you can create the model object (and associated .yaml file) using new\_model(). The example below expects to find a control stream file in *model/nonmem/1.ctl* MODEL\_DIR <- here::here("model/nonmem")

mod1 <- new\_model(file.path(MODEL\_DIR, 1))

If you previously created a model, read it into a model object using read\_model(). mod2 <- read\_model(file.path(MODEL\_DIR, 2))

Create a new model by modifying a previous model, using copy\_model\_from(). See the **Example Workflow** section (next page) for more details. mod3 <- copy\_model\_from( .parent\_mod =  $mod2$ , .new\_model = 3)

### **Submitting a Model**

**Submit a single model to be run** mod1 %>% submit\_model()

**Additional basic commands:**

Submit multiple models to run in batch

submit\_models(list(mod1, mod2, mod3))

model\_paths <- file.path(MODEL\_DIR, 1:3)

submit\_models(purrr::map(model\_paths, read\_model))

Overwrite output from a previous run submit\_model(mod1, .overwrite = TRUE)

Parallelization (see bbi.yaml sidebar, next page) submit\_model( mod1, .bbi\_args = list(parallel = TRUE, threads =  $8$ ))

print\_bbi\_args() gives a complete list of .bbi\_args

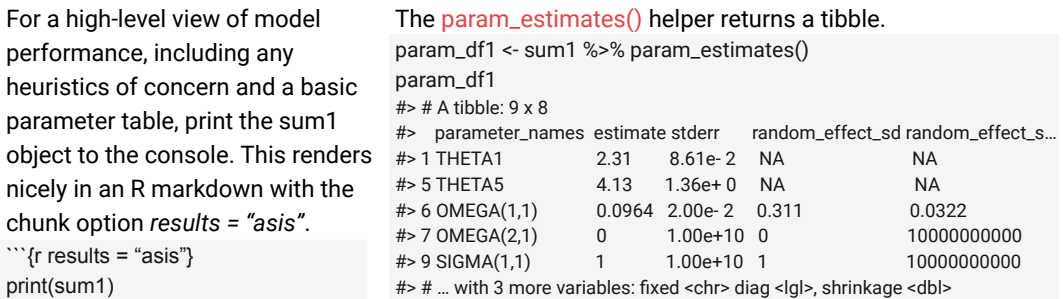

You can access the model output list directly to quickly check the run  $h1 <$ 

sum1\$run\_details\$run\_heuristics h1\$has\_final\_zero\_gradient [1] TRUE h1\$large\_condition\_number [1] FALSE

#### **Example Workflow**

#### **Create initial model**

MODEL\_DIR <- here::here("model/nonmem") mod1 <- new\_model( file.path(MODEL\_DIR, 1001), .description = "base model") %>% add\_tags(c("ETA-CL", "ETA-KA", "ETA-V", "Prop RUV"))

**Submit model** mod1 %>% submit\_model()

#### **View model results**

sum1 <- mod1 %>% model\_summary() # high-level summary print(sum1) # parameter tibble sum1 %>% param\_estimates() **Create new model based on initial model** mod2 <- copy\_model\_from( mod1, 1002, .inherit\_tags = TRUE) %>% add\_tags(c( "Cov CL-WT", "Cov V-WT" ))

**Open .ctl to add covariates for WT on CL and V** open\_model\_file(mod2) **Compare changes to parent model** model\_diff(mod2) # compare control streams tags  $diff(mod2)$  # compare tags **Submit new model** mod2 %>% submit\_model() **View new model results** sum2 <- mod2 %>% model\_summary() mod2 %>% param\_estiamtes() **Add notes (be sure to reassign to object)**

mod2 <- mod2 %>% add\_notes("Parameter estimates did not change much with wt covariates added") **Check model status** check up to date(mod2)

Pull all models in a given directory into a tibble with run\_log(). log\_df <- run\_log(MODEL\_DIR)

Use summary\_log() to pull the output of model\_summary() into a tibble, or use  $add\_summary()$  to append this output to a run log tibble.

log\_df <- run\_log(MODEL\_DIR) %>% add\_summary() %>% # joins in summary\_log() columns collapse\_to\_string(tags, notes) %>% # formatting for list columns select(run, tags, notes, ofv, param\_count, condition\_number) log\_df

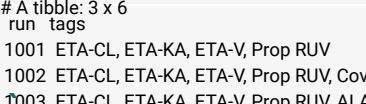

### **Run Log**

**Checking model and data are up to date** Pass a model object or run log tibble to check\_up\_to\_date() to verify none of the control streams or data files on disk have changed since the models were run.

Or use config\_log() or add\_config(), which contain model has changed and data\_has\_changed columns.

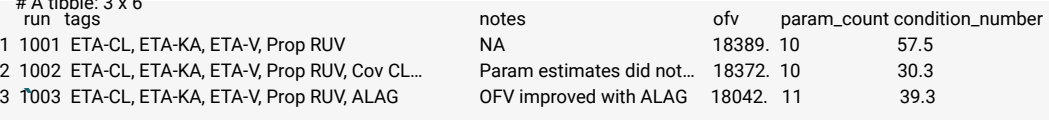

### **Tags and Notes**

The model object has tags and notes fields, to annotate the model during development. Tags are concise and describe model structure, while notes are free form text to notate decisions and observations. Both are meant to replace descriptions in the **\$PROB** of your control stream.

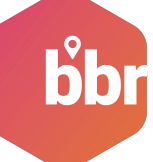

Note: when adding or modifying these attributes, **you must reassign the modified model object**. You can pipe several modifications together.  $mod4 < mod4$  % $>$ % add\_tags("ETA-V2") %>% replace\_tags("Prop RUV", "Add RUV") %>% add\_notes("First model to use additive error") **Defining a glossary of tags** Tags are most useful when defined in a glossary. See "Details" of ?modify tags for recommendations. **Modifying the model object** Helper functions exist to add, replace, or remove the tags, notes, description, based on, and bbi args fields. mod1 <- mod1 %>% add\_description("Base model") mod1 <- mod1 %>% replace\_based\_on("1001", "1002") mod1 <- mod1 %>% add bbi\_args(list(parallel =  $TRUE$ ))

### **Global settings in bbi.yaml**

The modeling directory includes a bbi.yaml file. This file contains global defaults for many configuration options. These can be overridden by specifying them in .bbi\_args when calling submit\_model(). However, if you want the same options for most models, you can change them in this file. // bbi.yaml

overwrite: true

...

parallel: true threads: 8

## **Check file contents on disk**

mod $1$  %>% tail\_lst() mod1 %>% check\_grd() mod1 %>% check\_output\_dir()

**Helper Functions**

mod1 %>%

**Extract paths from model object** mod1 %>% get\_model\_path() mod1 %>% get\_data\_path()

build\_path\_from\_model(".ext")